# **Come prenotare e rinnovare un prestito con OneSearchUNIPI**

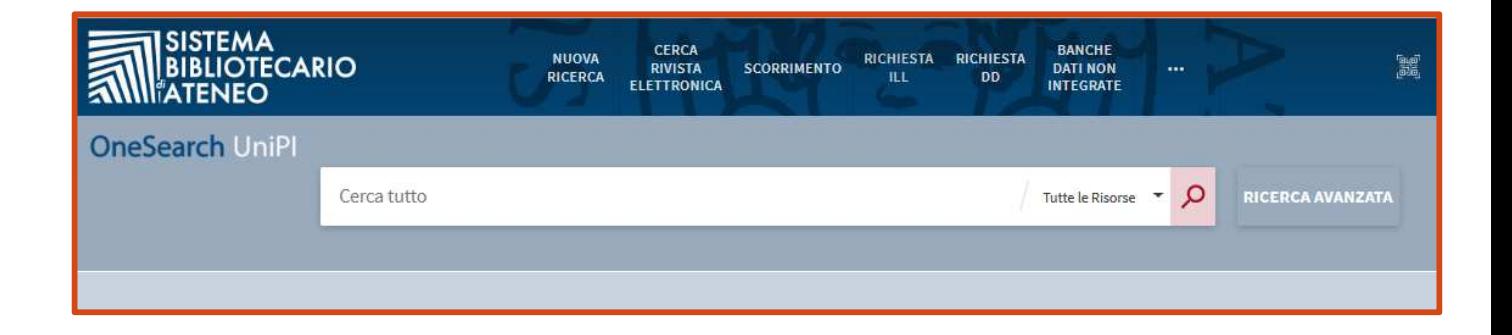

- 1) Apri Edge, Firefox, Chrome o un altro browser
- 2) Vai sul sito del Sistema bibliotecario di Ateneo http://www.sba.unipi.it/
- 3) Clicca sul link rapido OneSearchUNIPI http://onesearch.unipi.it/
- 4) Autenticati con le credenziali di Ateneo

#### **ACCESSO RAPIDO**

OneSearchUNIPI<sup>@</sup>

Riviste

Banche dati e altre risorse

Nuove acquisizioni<sup>®</sup>

Richiesta di consultazione in biblioteca

### *AUTENTICAZIONE*

Clicca su **Login**.

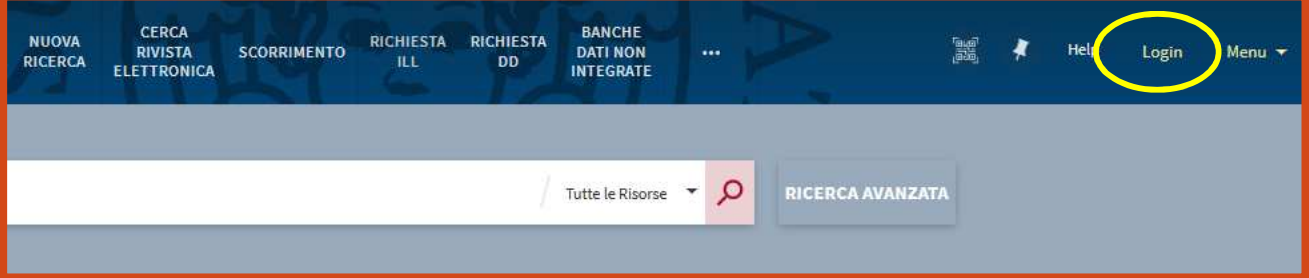

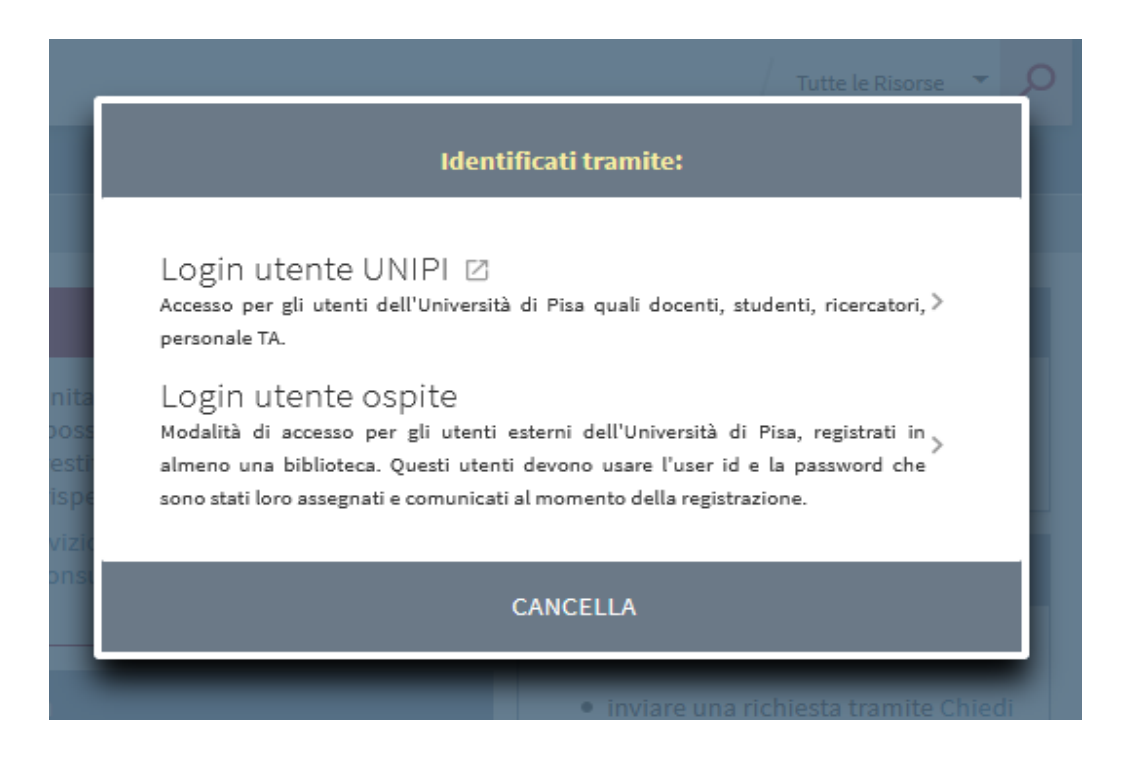

**Login utente UNIPI**: consente agli utenti istituzionali, quali docenti, studenti, ricercatori, personale TA, di autenticarsi mediante le proprie credenziali di Ateneo

**Login utente ospite:** consente agli utenti esterni dell'Università di Pisa, registrati in almeno una biblioteca dell'Ateneo, di autenticarsi mediante le credenziali che sono state loro assegnate al momento dell'iscrizione al servizio di prestito

Identificarsi con le proprie credenziali è indispensabile per rinnovare prestiti, prenotare libri in prestito, salvare le proprie ricerche, effettuare richieste di prestito interbibliotecario e document delivery ed usufruire di altri servizi personali.

Inoltre solo autenticandosi saranno visibili le specifiche condizioni di prestito del documento desiderato, variabili a seconda della classe utenti di appartenenza (docenti, studenti, esterni, ecc.).

## *PRENOTAZIONE:*

Effettuata la ricerca, seleziona il libro che cerchi dalla lista dei risultati.

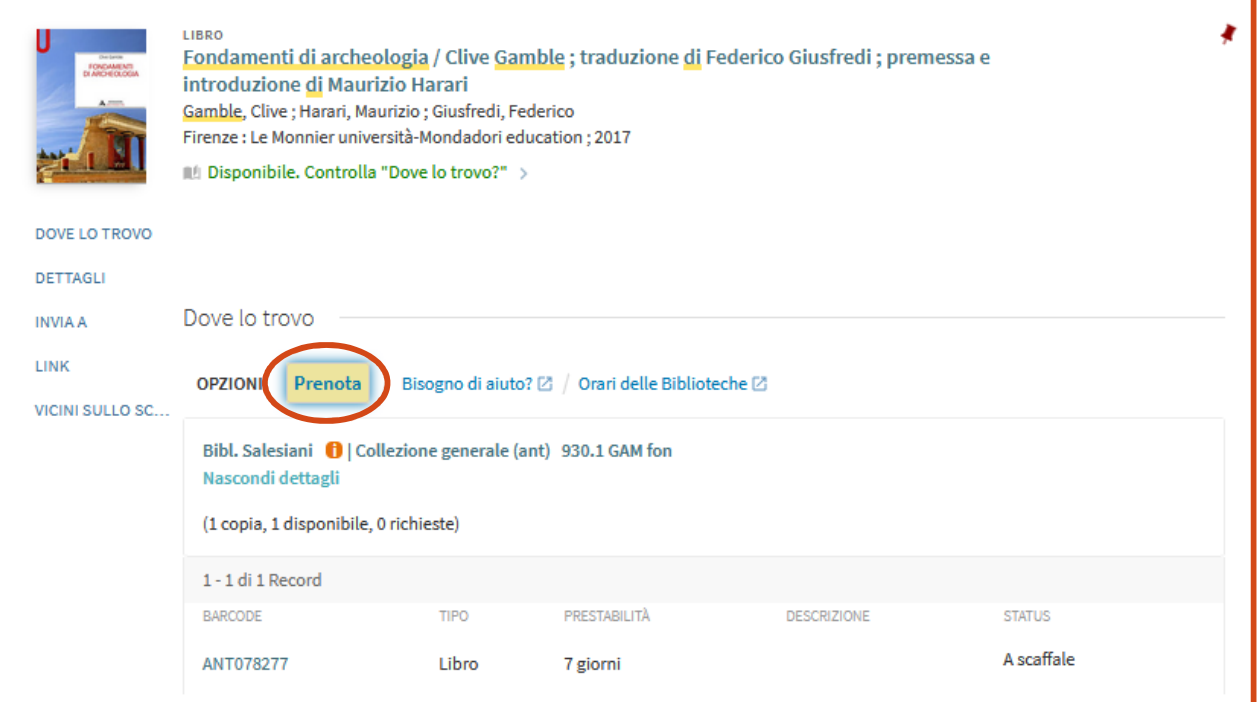

Se il libro che ti interessa è in prestito, puoi prenotarlo cliccando su **Prenota**.

Compila i campi con le informazioni richieste.

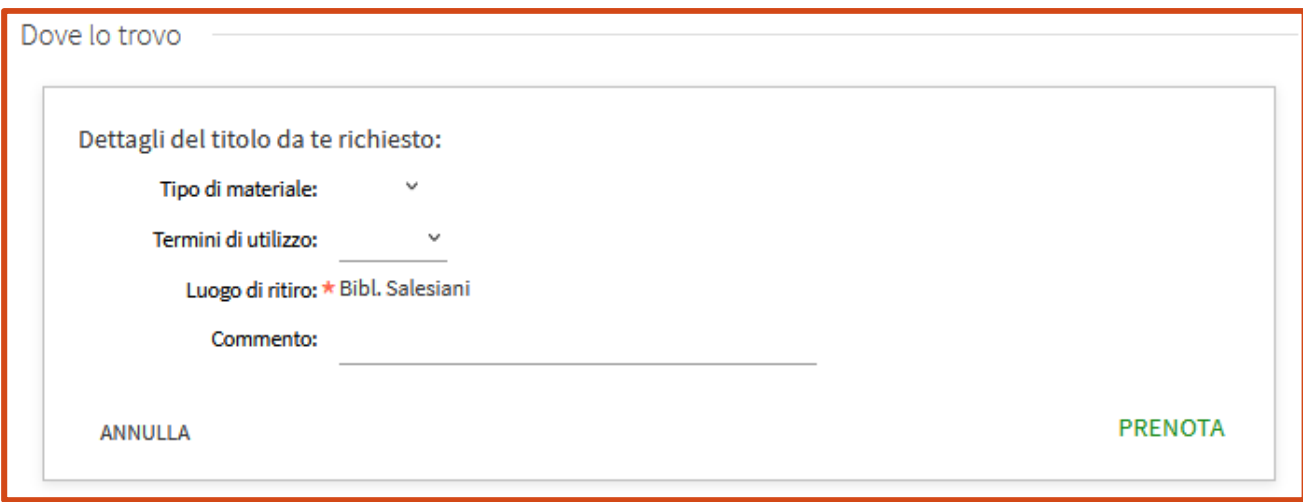

Clicca su prenota, vedrai la tua posizione di attesa della prenotazione. Se la posizione in coda è 0 significa che non ci sono altre prenotazioni; se la posizione in coda è 1 significa che il libro è al momento in prestito.

Dove lo trovo Richiesta inoltrata. La posizione nella coda è 0

Puoi verificare e modificare le tue prenotazioni da **Il mio profilo**, cliccando sulla voce **Le mie richieste.** 

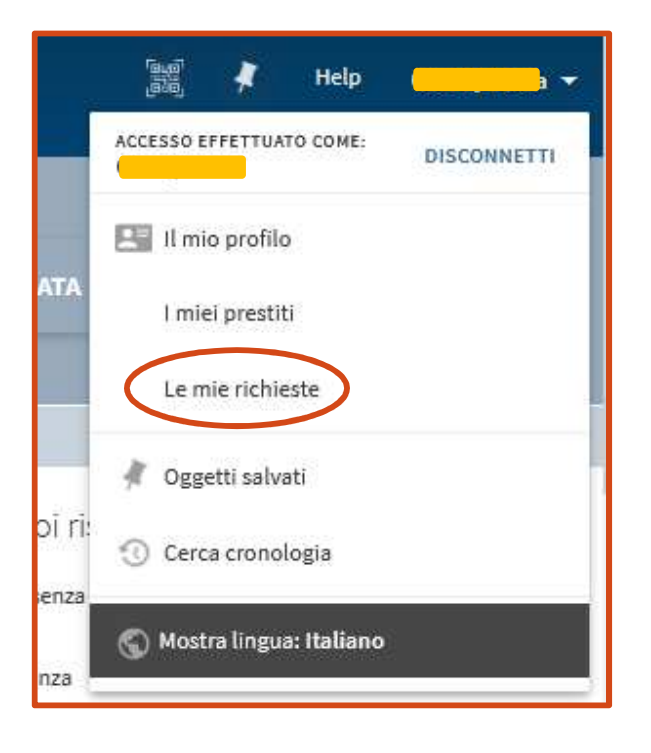

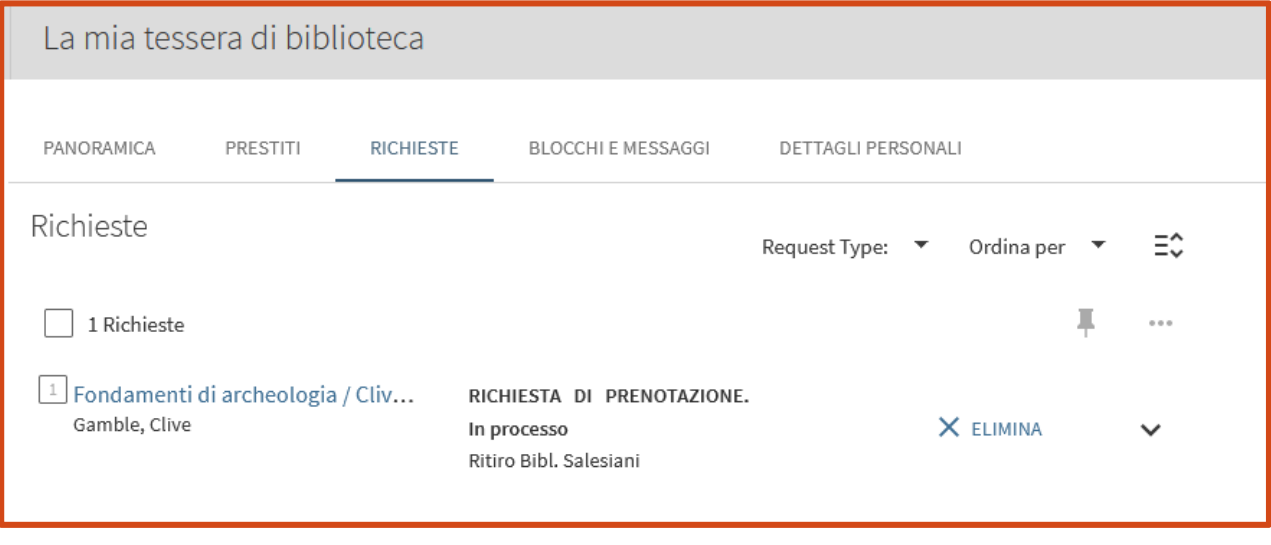

## *RINNOVO DEL PRESTITO*

Puoi rinnovare i tuoi prestiti da **Il mio profilo**, cliccando su **I miei prestiti.** 

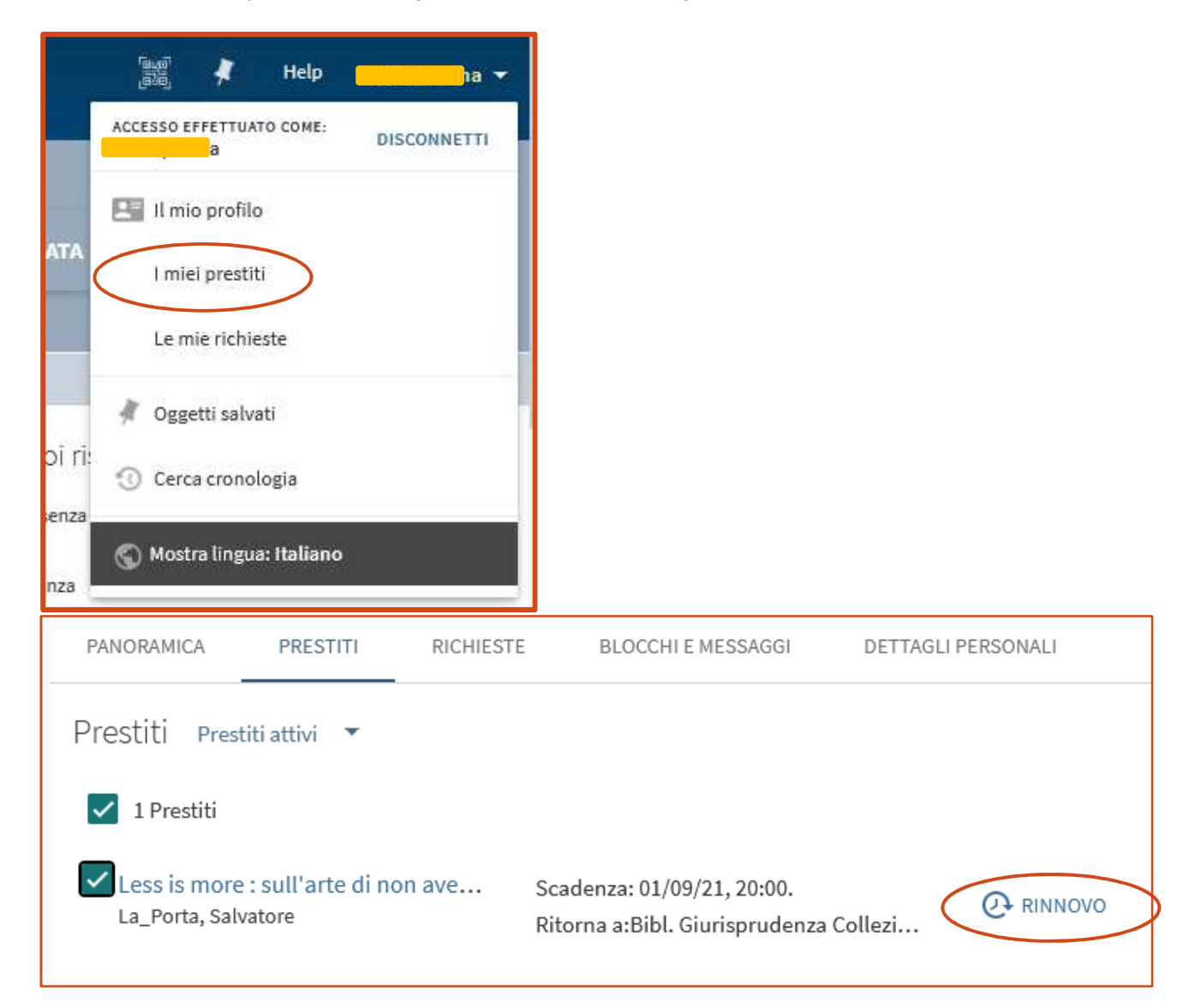

Seleziona il prestito che ti interessa rinnovare e clicca su **Rinnovo.** 

A questo punto i dati dei prestiti si aggiorneranno automaticamente e sarà visibile la nuova scadenza.

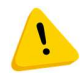

**È possibile rinnovare il prestito di un libro solo prima della data di scadenza prevista e solo se non è stato nel frattempo prenotato da altri.**